# **Kiesraad**

**Datum** 29 januari 2024

## **Vaststellen van de authenticiteit van OSV2020**

Voordat u de Ondersteunende Software Verkiezingen 2020 (OSV2020) installeert, controleert u of de inhoud van de installatiebestanden overeenkomt met de originele inhoud, zoals door de Kiesraad is vrijgegeven. Dit doet u door de hashcode van het ontvangen OSV2020 zip-bestand te vergelijken met de hashcode die op de website van de Kiesraad staat. De werkwijze om de hashcode te bepalen is afhankelijk van het besturingssysteem dat u gebruikt:

- **Windows besturingssysteem**
- **Linux of Mac besturingssysteem**

#### **Windows besturingssysteem**

Om met Windows de hashcode van het OSV2020 installatie zip-bestand vast te stellen gebruikt u het standaard programma 'certutil'.

Open de Windows command prompt, door naar start te gaan en "cmd" op te geven.

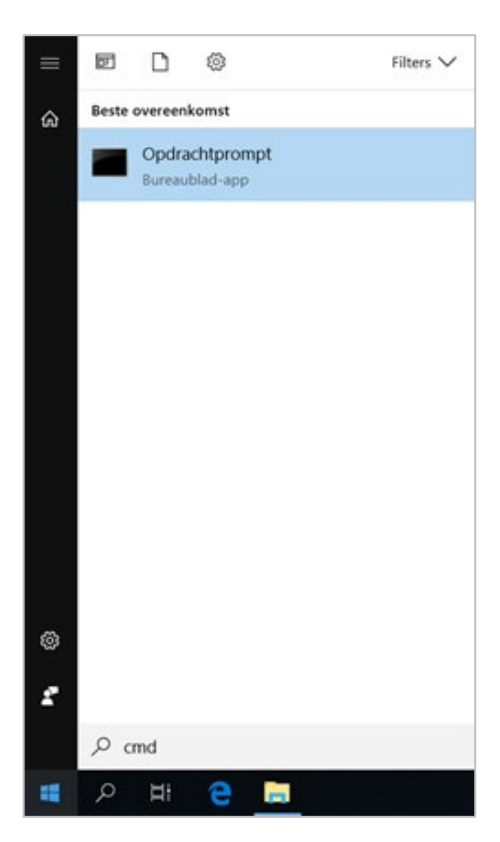

Nadat de command prompt is geopend, gaat u naar de locatie van het OSV2020 zip-bestand.

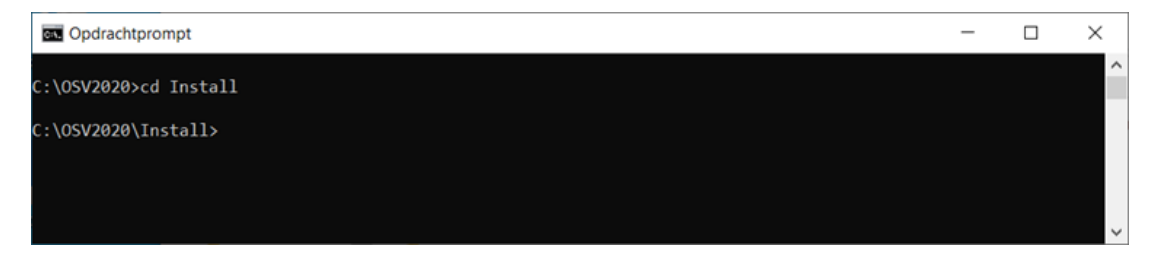

Voer vervolgens de volgende opdracht in, waarbij de BESTANDSNAAM de naam is van het OSV2020 zip-bestand:

• certutil -hashfile BESTANDSNAAM.zip SHA256

Het berekenen van de hashcode neemt enige tijd in beslag. De hashcode wordt vervolgens onder de opgeven opdracht weergegeven. Deze hashcode controleert u met de hashcode die op de website van de Kiesraad staat. Als de hashcode identiek is, kunt u het programma installeren.

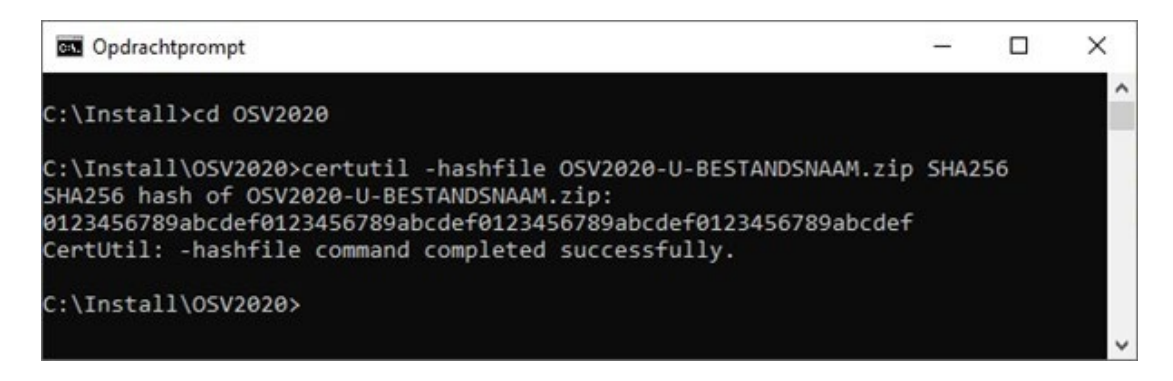

#### **Linux of Mac besturingssysteem**

Op een computer met een Linux besturingssysteem gebruikt u het commando "sha256sum" om de hashcode van het OSV2020 zip-bestand te bepalen.

Op een computer met een of MacOS besturingssysteem gebruikt u het commando "shasum -a 256" om de hashcode van het OSV2020 zip-bestand te bepalen.

Start het Terminal programma en ga naar de locatie van het OSV2020 zip-bestand. Voer vervolgens de volgende opdracht uit, waarbij de BESTANDSNAAM de naam is van het OSV2020 zip-bestand:

• sha256sum BESTANDSNAAM.zip

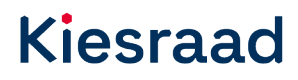

Het berekenen van de hashcode kan enige tijd in beslag nemen. De hashcode wordt vervolgens onder de opgeven opdracht weergegeven.

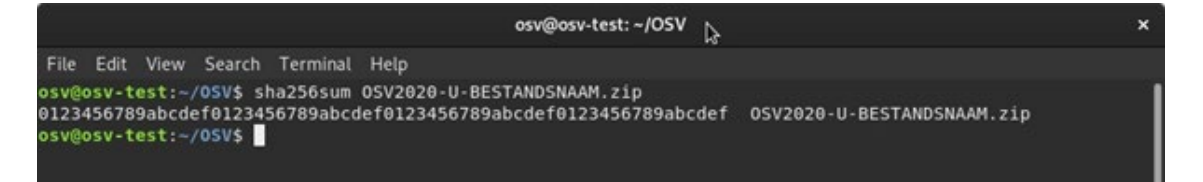

### **Helpdesk OSV2020**

Voor vragen over OSV2020 kunt u bellen naar de helpdesk van de leverancier van de software, Elect iT: 0318 765 000 (werkdagen van 09.00 tot 17.00 uur).